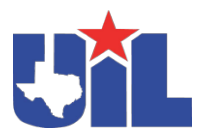

## **Best Practices in Tackling**

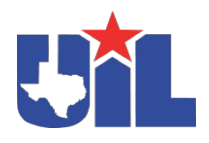

## *Online Certification Procedures*

*To begin online certification, you will either need to have a THSCA membership ID, or you will need an ATAVUS ID through the UIL/RMA portal. Below are the steps to register for the online training using one of these two methods.*

## *To register for online certification using your THSCA membership ID:*

- 1) From April 1 to July 1, visit https://www.atavus.com/texas. There you will be redirected to the online certification website. Register with ATAVUS and gain access to the online certification.
- 2) When you're ready, complete the online certification. The online certification will cover 3 main concepts. Each section of the certification course ends with a short, three-question quiz you must complete in order to move onto the next section of the course.
- 3) Upon completion of the course materials, you will take the final exam to demonstrate your retention of the Level 1 – Tackle Certification content. The final exam is 30questions.
- 4) Once you've finished the final exam, you will instantly receive your results. Results will also be posted in the UIL portal a few days after you complete the training.
- 5) If your results indicate that you successfully completed certification, you will have access to the ATAVUS Digital Coaching Academy, coaching resources, and a copy of your tackling certificate.
- 6) If your results indicate that you did not successfully complete certification, you can retake the final exam immediately. Access to the coaching resources is limited to coaches who have successfully completed certification.

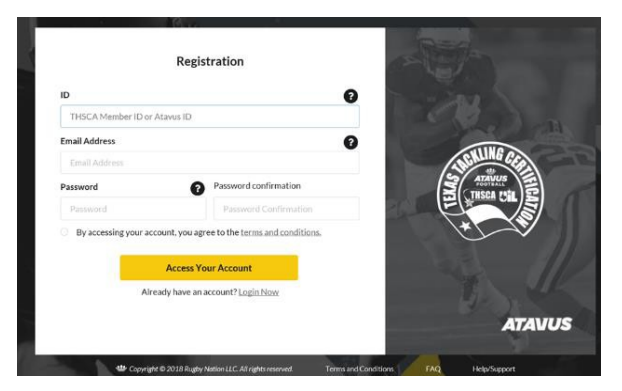

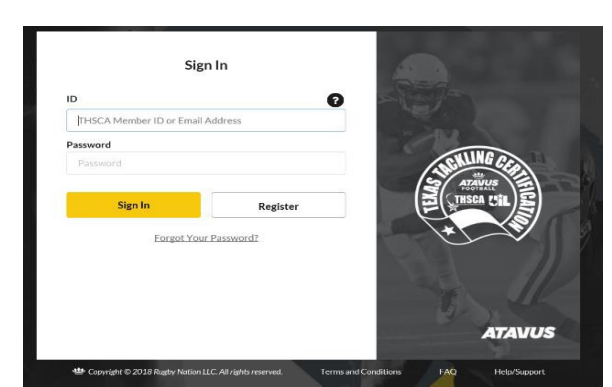

## *To register for online certification using your ATAVUS ID found on the UIL Portal:*

- 1) Go to the UIL/RMA portal to get your ATAVUS ID. https://www.registermyathlete.com/login/?system=uil
- 2) Your individual ATAVUS ID number can be found on your UIL Portal "Profile Page" under "Connected Associations". NOTE: If you do not have a registered UIL/RMA Portal account already set-up please see the "Troubleshoot FAQ" document. NOTE: You must Register yourself to "Football" in the UIL Portal in order to get an Atavus ID.

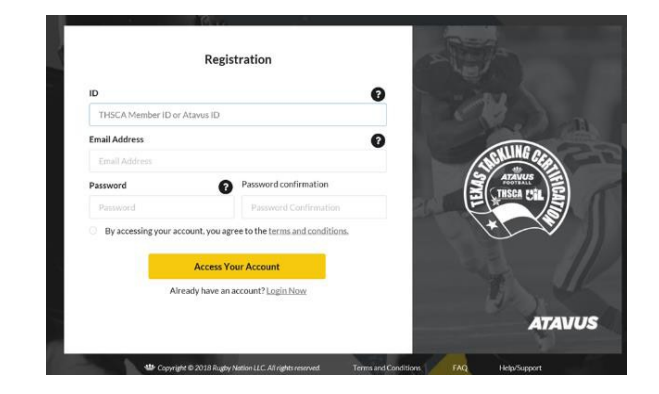

- 3) Once you have your ATAVUS ID, you can visit https://www.atavus.com/texas. There you will be redirected to the online certification website. Register with ATAVUS and gain access to the online certification.
- 4) When you're ready, complete the online certification. The online certification will cover 3 main concepts. Each section of the certification course ends with a short 3 question quiz you must complete in order to move onto the next section ofthe course.
- 5) After completing each section of the certification course, you will be asked to complete a final exam to demonstrate your retention of the Level 1 – Tackle Certification course material.
- 6) Once you've finished the final exam, you will receive your results instantly. Results will also be posted in the UIL portal a few days after you complete the training.

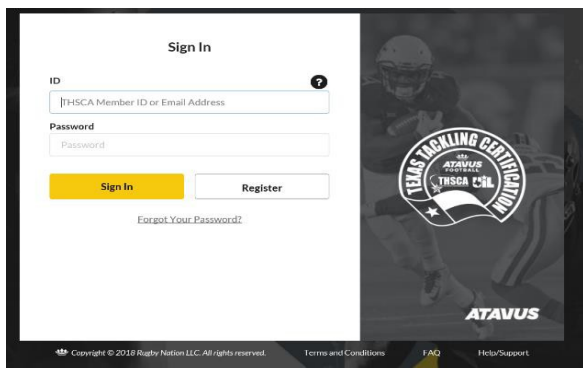

- 7) If your results indicate that you successfully completed certification, you will have access to the ATAVUS Digital Coaching Academy, coaching resources, and a copy of your tackling certificate.
- 8) If your results indicate that you did not successfully complete certification, you can retake the final exam immediately. Access to the ATAVUS Digital Coaching Academy is limited to coaches who have successfully completed certification.